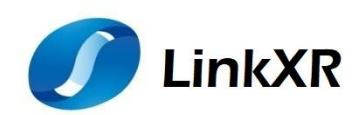

# **虚拟现实头戴式显示设备的定位统一 Unity 开发者使用手册**

**(Version 4.0)**

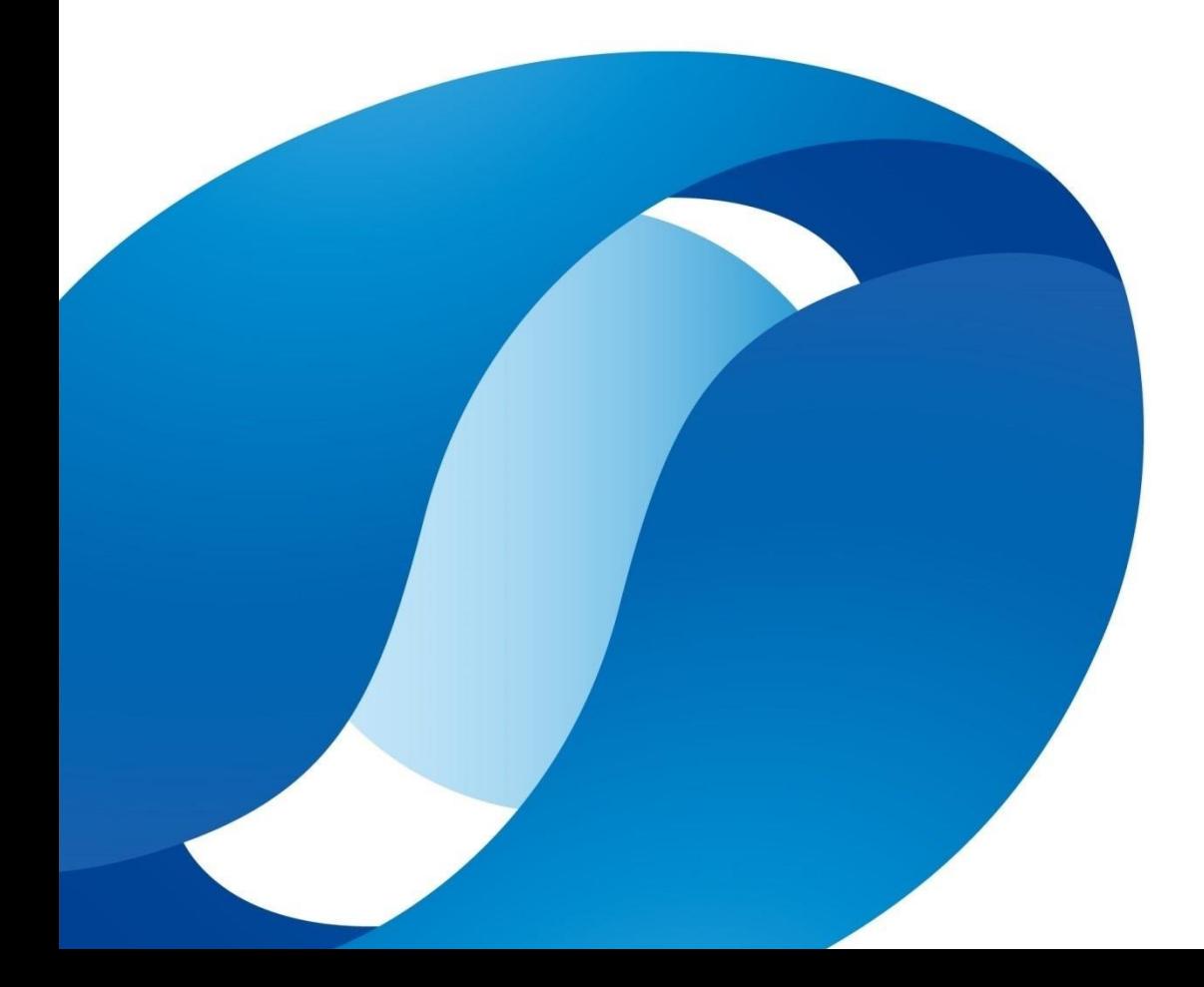

## 目录

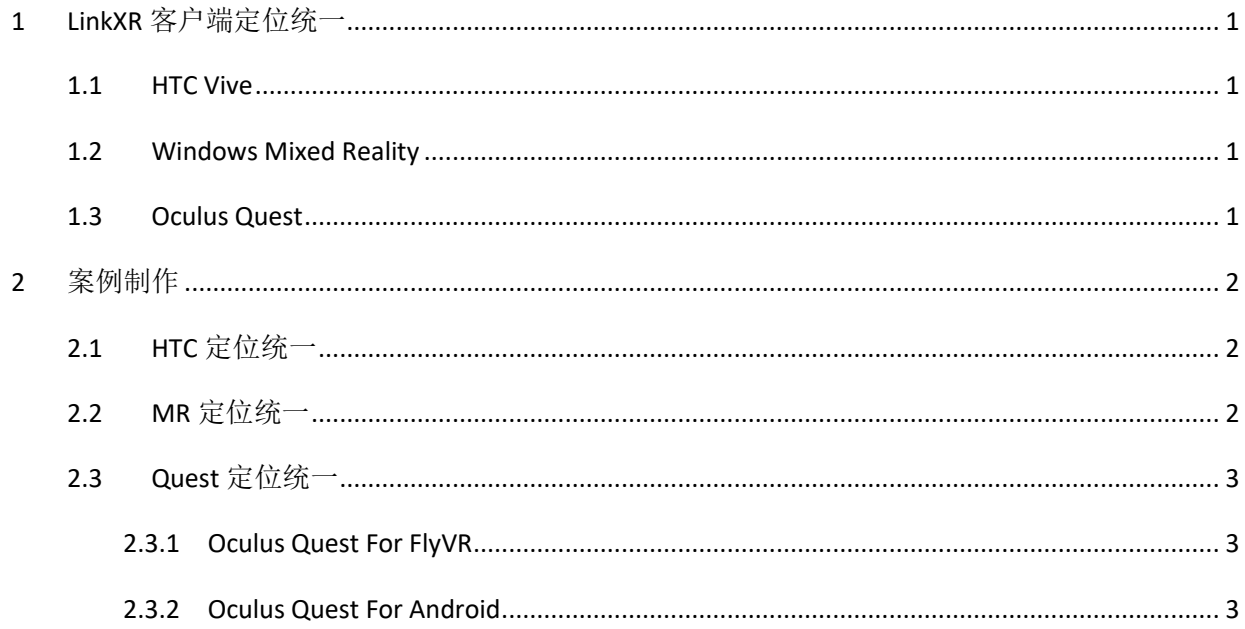

# <span id="page-4-0"></span>1 LinkXR 客户端定位统一

在开发案例之前,我们先来了解下 LinkXR 客户端中的虚拟现实头戴式显示设备的定位统一为我们做了 些什么?

LinkXR 客户端中的虚拟现实头戴式显示设备的定位统一主要分为三个部分: HTC Vive, Windows Mixed Reality 以及 Oculus Quest, 如下图所示:

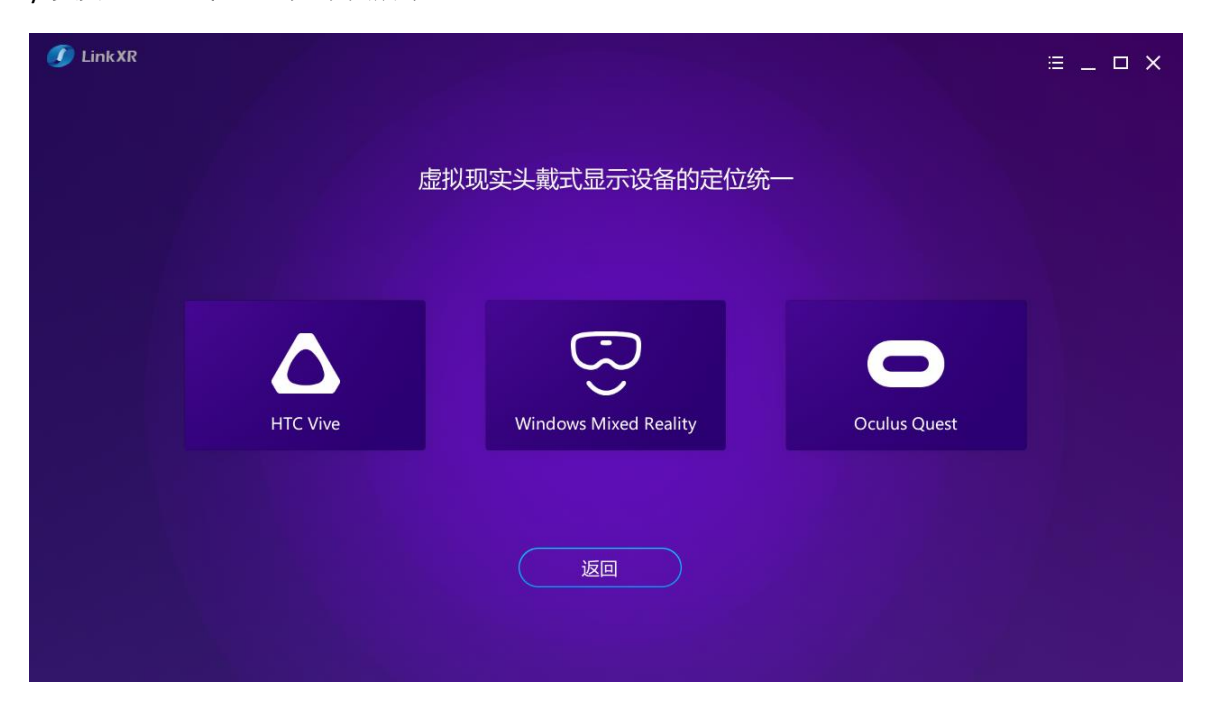

图 1 Link VR 客户端定位统一界面

### <span id="page-4-1"></span>1.1 HTC Vive

用户可以通过点击 HTC Vive,并按照里面的提示进行操作后,即可实现人物的定位统一。

### <span id="page-4-2"></span>1.2 Windows Mixed Reality

用户可以通过点击 Windows Mixed Reality, 并按照里面的提示进行操作后, 与 HTC Vive 不同的是, 我 们会记录校准空间的信息。而开发者需要一些特殊的操作,才能够实现定位统一的功能。这个特殊的操作 请详看 2.2 MR 定位统一

### <span id="page-4-3"></span>1.3 Oculus Quest

Oculus Quest 则是分为两个部分,一个部分是通过 FlyVR 推流的形式, 用户不仅可以在头盔内部看见 用户操作案例的过程,同时还可以在 PC 上看到用户操作案例的过程;另一部分则是通过 Oculus Quest 头 盔自身,发布安卓程序,在头盔内部去实现操作案例的过程。

在选择 Oculus Quest For FlyVR,并按照里面的提示进行操作后,即可实现人物的定位统一。而选择 Oculus Quest For Android, 并按照里面的提示进行操作后, 与 Windows Mixed Reality 类似, 我们知道会在 开发者开发的案例中记录校准空间的信息同时也需要开发者读取这个校准信息并进行一些特殊操作,才能 够实现定位统一的功能。这个特殊的操作请详看 2.3.2 Oculus Quest For Android。

# <span id="page-5-0"></span>2 案例制作

### <span id="page-5-1"></span>2.1 HTC 定位统一

上面 1.1 HTC Vive 中说到, 按照 HTC Vive 进行操作后, 即可实现定位统一的功能, 因此在制作 HTC 头 盔的多人协同案例时,只需要利用 SteamVR 插件与多人协同(比如 TNet)插件制作多人协同案例即可。

### <span id="page-5-2"></span>2.2 MR 定位统一

上面 1.2 Windows Mixed Reality 中说到,开发者需要一些特殊的操作,才能够实现定位统一的功能。 下面介绍这个特殊的操作究竟是什么。

我们知道, 在通过 Windows Mixed Reality 操作后, 记录了我们的校准信息, 那么这个信息要如何运用 到我们的案例中才能实现定位统一呢?

我们需要在制作案例的过程中,读取校准信息,并将记录的校准信息赋值给 Remote Root 节点, 也就 是我们的远程端,目的是将远程端的位置设置为坐标原点。同时还需要将场景也设置为 Remote Root 的子 节点,目的是为了将场景环境固定相对于远程端的偏移量,从而达到统一坐标系的目的。

还有一点也非常重要,就是由于在记录校准信息时,Player 的初始位置和旋转均为 0,所以在案例开 发过程中,也要将人物的初始位置和旋转置为 0(可调整场景的位置来适配人物的位置)。

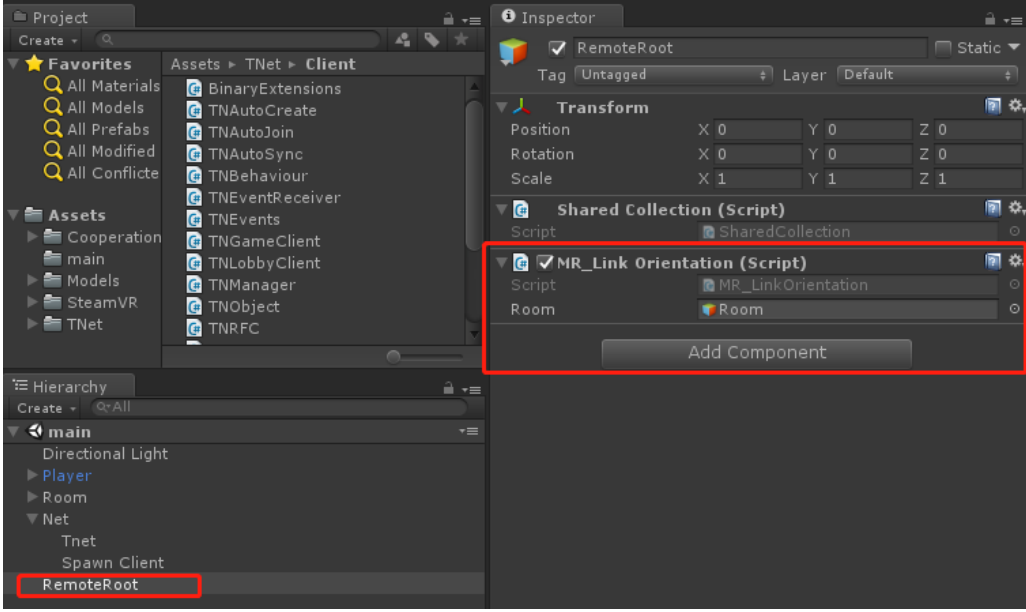

图 2.1 MR 统一坐标系

### <span id="page-6-1"></span><span id="page-6-0"></span>2.3 Quest 定位统一

#### 2.3.1 Oculus Quest For FlyVR

上面 1.3 Oculus Quest 中说到, 按照 Oculus Quest For FlyVR 进行操作后, 即可实现定位统一的功能, 因 此在制作 Oculus Quest For FlyVR 头盔的多人协同案例时,只需要利用 SteamVR 插件与多人协同(比如TNet) 插件制作多人协同案例即可。

#### 2.3.2 Oculus Quest For Android

<span id="page-6-2"></span>上面 1.3 Oculus Quest 中说到,开发者需要一些特殊的操作,才能够实现定位统一的功能。下面介绍 这个特殊的操作究竟是什么。

我们知道, 在通过 Oculus Quest For Android 操作后, 我们需要在案例中进行记录校准信息并读取校准 信息从而实现定位统一。

如何在案例中进行记录校准信息?我们需要开发者将 Quest Link 这个场景放在开发的案例中的,并作 为第一个场景去启动, 如下图所示:

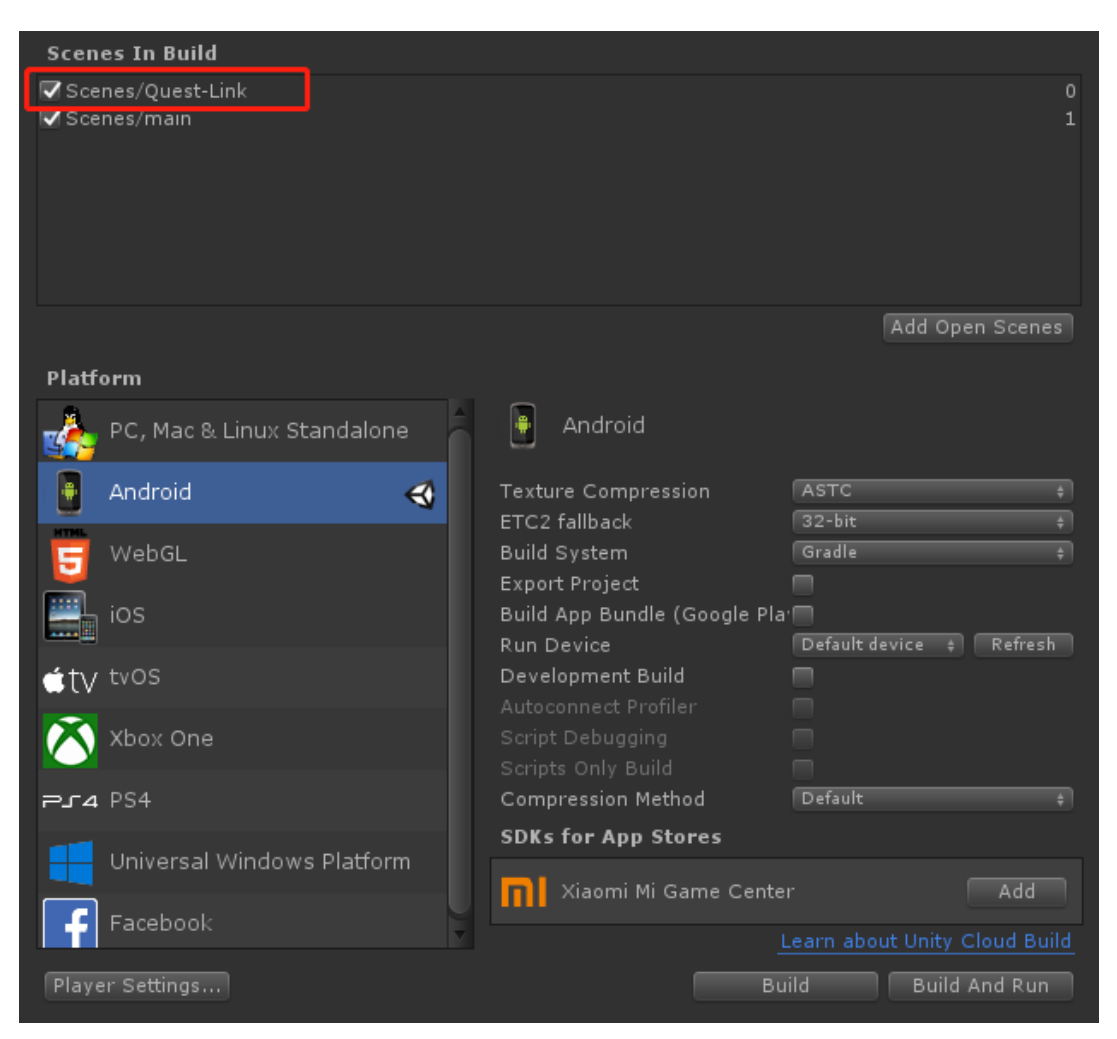

图 2.2 Quest\_Link 校准场景

读取校准信息与 MR 的类似,我们需要在制作案例的过程中,读取校准信息,并将记录的校准信息赋 值给 Remote Root 节点,也就是我们的远程端,目的是将远程端的位置设置为坐标原点。同时还需要将场 景也设置为 Remote Root 的子节点,目的是为了将场景环境固定相对于远程端的偏移量,从而达到统一坐 标系的目的。

还有一点也非常重要,就是由于在记录校准信息时, Player 的初始位置和旋转均为 0, 所以在案例开 发过程中,也要将人物的初始位置和旋转置为 0(可调整场景的位置来适配人物的位置)。这一点,开发 者可以根据自己的需求去修改 Quest Link 场景中的 Player 的位置和协同场景中的人物位置,只要两个人物 初始位置相同即可。

| ≘ Project<br>$\mathbf{a} \cdot \mathbf{b}$                                                                                                    | <b>O</b> Inspector                                                                                                    | ≞ ∗≡          |
|----------------------------------------------------------------------------------------------------|----------------------------------------------------------------------------------------------------|---------------|
| 49 *<br>Create $\tau$<br>$\alpha$<br>$\blacktriangleright$ $\blacksquare$ vr hea $-$<br>Assets > Scenes                                                                                                    | $\blacksquare$ Static $\blacktriangledown$<br>RemoteRoot<br>Tag Untagged<br># Layer Default                                                                                                    | $\Rightarrow$ |
| $\overline{\mathbf{v}}$ $\blacksquare$ Models<br>$\bigoplus$ main<br><b>■</b> Mater<br>Quest-Link<br>$\overline{\mathbf{v}}$ $\blacksquare$ Oculus<br>SampleScene<br>$\triangleright$ $\blacksquare$ Audio<br>$\overline{\mathbf{v}}$ $\blacksquare$ Avata | ■ ≓ *,<br>ᆕᆺ<br><b>Transform</b><br>Position<br>$\times 0$<br>Y <sub>0</sub><br>Z <sub>0</sub><br>Rotation<br>$\times 0$<br>Y <sub>0</sub><br>Z <sub>0</sub><br>Scale<br>$\times 1$<br>Y <sub>1</sub><br>$Z$ 1 |               |
| l≻ <sup>a</sup> ≡ Cor<br>$\triangleright$ $\equiv$ Plui<br>$\triangleright$ $\blacksquare$ Res                                                                                                    | ■ 1: **<br>$1$<br><b>Shared Collection (Scri</b><br><b>a</b> SharedCollection                                                                                                    |               |
| $\triangleright$ $\blacksquare$ Sar<br><sup>≛</sup> Scr<br>l≻ <sup>a</sup> LipSyr<br><b>■ Platfo</b>                                                                                                    | ■ 구 여<br>▽ <mark>☞</mark> ▽ Quest_Link Orientation<br>■ Quest_LinkOrienta ⊙<br>Script<br>Room<br>froom                                                                                                    | ⊙             |
| $\triangleright$ $\blacksquare$ Samp<br>$\sim$<br>$\mathbb{L}$ $\cong$ Costic                                                                                                    | Add Component                                                                                                    |               |
| <del>≔</del> Hierarchy<br>$\hat{=}$ $\overline{=}$<br>Q-All<br>Create $\overline{r}$                                                                                                    |                                                                                                    |               |
| $\overline{\mathbf{v}}$ $\mathbf{\mathbf{\Theta}}$ main<br>$\overline{\cdot}$<br>Directional Light<br>RemoteRoot                                                                                                    |                                                                                                    |               |
| <b>M</b> Net<br>UIHelpers<br>$\mathcal{P}$<br><b>T</b> room<br>CanvasWithDebug<br>OVR CameraRig<br>Y.                                                                                                    |                                                                                                    |               |

图 2.3 Quest for Android 统一坐标系

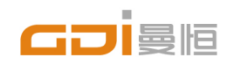

上海曼恒数字技术股份有限公司 Shanghai Graphic Design Information Co., Ltd 上海市松江区顺庆路500号河图公园 官方网站:www.gdi.com.cn 全国服务热线:400-233-766